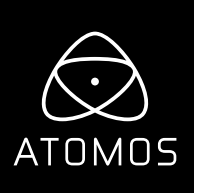

# **Release Notes AtomOS 9.3**

# **SUMO 19**

# **Important Note:**

With the installation of this new update ALL users will be required to activate ProRes RAW, as a codec (as they would have done for DNx activation).

Following the Firmware update, if in ProRes RAW mode the SUMO will default back to ProRes HQ. When a RAW source is plugged in, or a user selects ProRes Raw Codec, a UI popup will ask for activation code to continue.

Even if the user has already been shooting with ProRes RAW, they must activate it in this update by visiting Atomos website **atomos.com/activation** and follow the online instructions to generate a code.

# **New features:**

## **Addition of new Social media focused frame guide with action and graphic safe areas.**

- 1:1 (Square aspect ratio) (Instagram and Facebook).
- 4:5 (Portrait, vertical aspect ratio) (Instagram).
- 1.91:1 (Landscape, horizontal aspect ratio) (Facebook, Instagram and Twitter).
- 9:16 (Portrait, vertical aspect ratio) (Instagram Stories/Instagram TV and Snapchat).

### **Addition of 9 Grid overlay**

• Providing the ability to utilise the rule of thirds theory for image composition.

#### **Legalize input signal levels**

- Ability to specify input Luminance range, for increased compatibility with devices outputting legal range YUV signals in Rec.709.
- An option in the AtomHDR menu allows for the function to be to be set to 'Legalize ON/OFF'.

#### **Addition of Anamorphic de-squeeze modes:**

With the increase in the use of Anamorphic lenses in productions we've added:

- 1.8 x providing the ability to de-squeeze on full frame sensors. For example, the Panasonic S1H when used with Cooke Anamorphic/I lenses, in both standard and Special Flair versions.
- 1.25x providing the ability to de-squeeze lenses such as Ultra Panavision 70 and Panavision Ultra Panatar lenses.

#### **False colour**

• IRE % labeling added to false colour scale.

# **Rolling File naming**

- Ability to maintain a continuous rolling file naming structure following formatting of a drive.
- An option provided to turn this function on and off.

## **17:9 DCI Letter box support**

• Support for SDI inputs with a 4096x2160 or 2048 x 1080, HDMI 4096x2160 with resolution are displayed in a 17:9 aspect ratio.

## **Interlaced Display mode**

- Use this display mode for the Sumo19 for when using interlaced inputs.
	- The option is accessed via the Blue Menu button > Display Options > and selecting the ITNL button.
	- The feature is off by default. When connecting a interlaced signal a message will be displayed to highlight the option. The option is is turn on when the icon is displayed in white.

NOTE: This function for the display of interlaced inputs to reduce the possibility of LCD burn in. This option is for display only and has no effect on recording. This has no effect on Progressive inputs.